# ONLINE CONSENT MANAGEMENT & MONITORING SYSTEM

Officer User Manual

## LOGIN PROCESS

- Open OCMMS Home Page.(www.krocmms.nic.in/KSPCB)
- Select KSPCB radio button.
- Please Select KSPCB Login Radio Button
- Enter User Id, Password and Captcha code and click on Login.

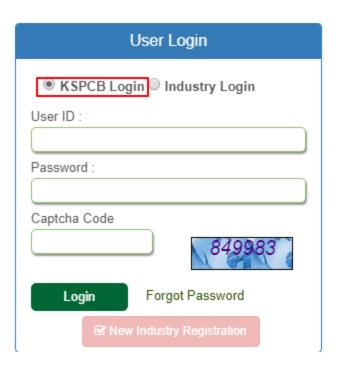

# **CONSENT MANAGEMENT PROCESS**

- Login with KSPCB User Id & Password.
- Head of the officer will be the receiving officer for Consent Management system
- Based on the **Taluk**, Head of the officer will forward application to respective Assistant Engineers

#### Modules

- Consent Management
- E- correspondence
- Inspection Management
- Waste Management

#### Related Links

- User Management View / Edit / Update Profile
- Consent application search View application, note history and other things
- Consent application processed View the report for all the processed application
- Bulk transfer completed/pending Transfer file to another user

### **CONSENT MANAGEMENT STEPS?**

- First click on the Application Id, file noting/action on Consent file will be activated
- Officer can perform below mentioned activities
  - 1. View Note History
  - 2. View Form
  - 3. Prepare certificate
  - 4. View Draft Certificate
  - 5. View Upload Certificate

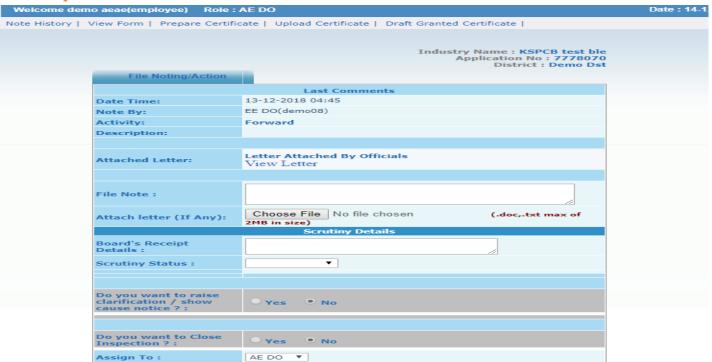

## CONSENT MANAGEMENT PROCESS

- \* Application should be scrutinized thoroughly. The details entered shall be cross checked with accompanying documents/previous file. Keep handy the list of documents required for ICE/ICO (fresh, renewal, expansion, variation)
- ❖ If the application is complete in all respects, the "Scrutiny Status" shall be set as "Complete". On setting scrutiny status as complete the industry will receive the receipt for submission of online application.
- ❖ If any field in the application is required to be filled in or if documents need to be attached select "Incomplete" for scrutiny status and the application will be returned to the industry account. The details of defects noticed while scrutiny shall be entered in "scrutiny description".
- \* The file shall not be forwarded to superior Officer unless the scrutiny status is set as complete. If file is closed without setting scrutiny status as complete, the industry will not be able to submit further applications.

### HOW TO GENERATE CERTIFICATE?

- Select <u>prepare certificate</u> link
- Prepare certificate form will be activated with questionnaires and custom file
- Once click on the <u>Generate certificate</u> button, Draft consent certificate will be generated with pdf

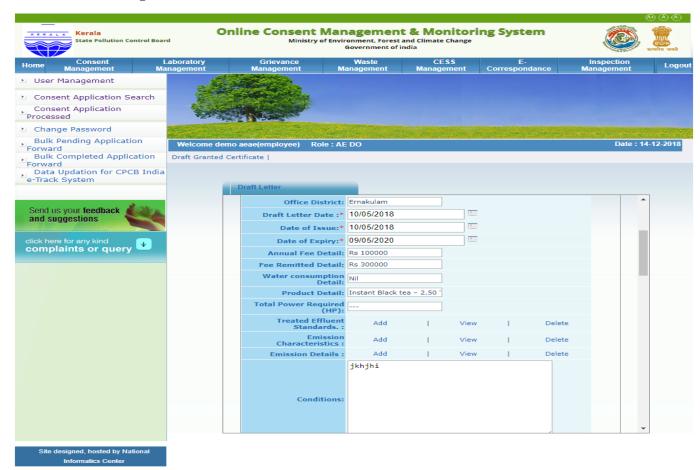

# HOW TO SEARCH CONSENT APPLICATION?

#### Search Consent File By

- 1. Application Id
- 2. <u>Industry Name</u>
- 3. <u>Date Filter</u>

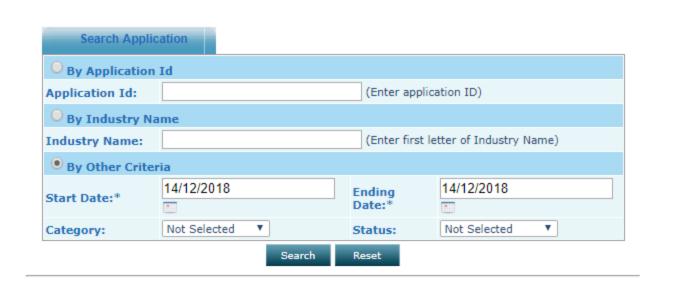

# REPORTS

| Regional Office | Name Of Officer         | Pending<br>beyond 120<br>days | Pending between<br>90 and 120 days | Pending between<br>60 and 90 days | Pending between<br>30 and 60 days | Pending<br>upto 30<br>days | To |
|-----------------|-------------------------|-------------------------------|------------------------------------|-----------------------------------|-----------------------------------|----------------------------|----|
|                 | EE1 HO Ramya G          | 0                             | 0                                  | 0                                 | 0                                 | 0                          | 0  |
|                 | AE1 RO Sulith S         | 0                             | 0                                  | 0                                 | 0                                 | 0                          | 0  |
|                 | AEE Anikar K R          | 0                             | 0                                  | 0                                 | 0                                 | 0                          | 0  |
|                 | MS Thankappan T A       | 0                             | 0                                  | 0                                 | 0                                 | 0                          | 0  |
|                 | AE1 HO Sruthi S         | 0                             | 0                                  | 0                                 | 0                                 | 0                          | 0  |
|                 | AEE1 HO Saritha R       | 0                             | 0                                  | 0                                 | 0                                 | 0                          | 0  |
|                 | CEE HO Thankappan T A   | 0                             | 0                                  | 0                                 | 0                                 | 0                          | 0  |
|                 | Help Desk GEA One       | 0                             | 0                                  | 0                                 | 0                                 | 0                          | (  |
|                 | EE Biju B               | 0                             | 0                                  | 0                                 | 0                                 | 4                          | 4  |
|                 | AE1 Sajmi C Salim       | 0                             | 0                                  | 0                                 | 0                                 | 4                          | 4  |
| DO ALP(KSPCB)   | AE3 RO Sruthy S Kumar   | 0                             | 0                                  | 0                                 | 0                                 | 0                          | (  |
| יייי (ווטיייט)  | AEE RO Sabah Nazemudeen | 0                             | 0                                  | 0                                 | 0                                 | 0                          | (  |
|                 | AE2 HO Anishamol V O    | 0                             | 0                                  | 0                                 | 0                                 | 0                          | (  |
|                 | AE2 Suraiya M Iqbal     | 0                             | 0                                  | 0                                 | 0                                 | 3                          | 3  |
|                 | CEE RO TVM Sreekala S   | 0                             | 0                                  | 0                                 | 0                                 | 0                          | (  |
|                 | AE3 Preethi Gopinath    | 0                             | 0                                  | 0                                 | 0                                 | 4                          | 4  |
|                 | AE4 Abdul Razak S       | 0                             | 0                                  | 0                                 | 0                                 | 2                          | 2  |
|                 | AE2 RO Athira M         | 0                             | 0                                  | 0                                 | 0                                 | 0                          | (  |
|                 | CHN Sajeevan K          | 0                             | 0                                  | 0                                 | 0                                 | 0                          | (  |
|                 | Record Room Admin PCB   | 0                             | 0                                  | 0                                 | 0                                 | 0                          | (  |
|                 | EE2 HO Bindu V Gopal    | 0                             | 0                                  | 0                                 | 0                                 | 0                          | 0  |
|                 | Total                   | 0                             | 0                                  | 0                                 | 0                                 | 17                         | 1  |
|                 | Grand Total:            | 0                             | 0                                  | 0                                 | 0                                 | 17                         | 1  |

# ONLINE CONSENT MANAGEMENT & MONITORING SYSTEM

E - Correspondence User Manual

## LOGIN PROCESS

- Open OCMMS Home Page.(www.krocmms.nic.in/KSPCB)
- Select KSPCB radio button.
- Please Select KSPCB Login Radio Button
- Enter User Id, Password and Captcha code and click on Login.

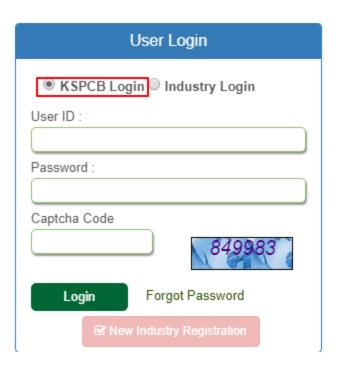

# E - CORRESPONDANCE PROCESS

- Login with KSPCB User Id & Password.
- Select E correcpodance link from menu
- E correcpodance dashboard will appear having all the received correspondace

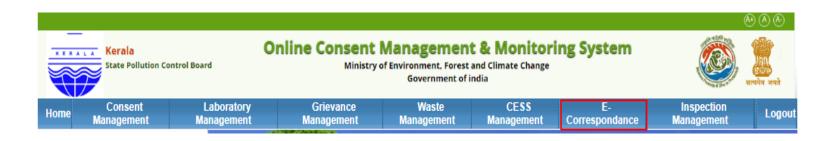

| 1 | Recieved Correspondance/Report Closed Corr |                                          |  | Closed Cor  | respondance/Report |                     |         |  |
|---|--------------------------------------------|------------------------------------------|--|-------------|--------------------|---------------------|---------|--|
|   | S.No.                                      | S.No. Correspondance Correspondance Type |  | Date & time | Industry Name      | Industry<br>Address | Subject |  |
|   |                                            |                                          |  |             | List Is Empty      |                     |         |  |

## HOW TO START NEW E - CORRESPONDANCE?

- Select <u>Start New Correspondence</u> link from left sidebar.
- To start correspondence give input as **Industry Name /Industry id** all the other data will be filled automatically
- Then click Next and choose office
- File will be submitted to the assigned officer
- Officers can do the file noting, file forwarding and all the other activities

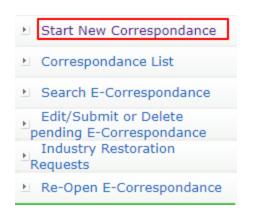

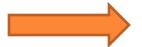

| Start Correspondance                     |                                         |
|------------------------------------------|-----------------------------------------|
| Whether the industry is applied or not?: | Yes ▼                                   |
| Industry Name /Industry id :             | Enter 5 Characters.<br>(Industry Name ) |
| Industry Name :                          |                                         |
| District :                               |                                         |
| Section                                  |                                         |
| Category/Classification:                 |                                         |
| Industry Type:                           |                                         |
| Enoting Type:                            | Select Please Select Enoting Type       |
|                                          | Previous Application details            |
|                                          | Previous E-Noting details               |
| Address & login id of the industry:      |                                         |
| Whether Industry Visited:                | No Yes                                  |
| Subject:                                 |                                         |
| Note/Observations :                      | 4                                       |
| Recommendations:                         |                                         |
| Nove                                     | Doest                                   |

# CORRESPONDENCE TO INDUSTRY SUCH AS PERIODIC REPORTS CALLED FOR, DIRECTIONS ETC..

| Attach letter (If Any):                     | Choose File No file chosen  2MB in size)         | (.doc,.txt max   |
|---------------------------------------------|--------------------------------------------------|------------------|
|                                             |                                                  |                  |
| Raise Query for periodic report :           | • Yes O No                                       |                  |
| Periodic Order Note:                        |                                                  | ,                |
| Attach letter for Periodic<br>Report:       | Choose File No file chosen                       | (.doc,.txt max o |
|                                             |                                                  |                  |
| Do you want to Close<br>Periodic Report ? : | ○ Yes ● No                                       |                  |
| Do you want to raise<br>General Letter ? :  | • Yes O No                                       |                  |
| General Letter Note :                       |                                                  |                  |
| Reply General Letter within:                | days.                                            |                  |
| Attach letter for General<br>Report:        | Choose File No file chosen  2MB in size) Copy To | (.doc,.txt max o |
|                                             |                                                  |                  |
| Do you want to raise<br>Inspection ? :      | ○ Yes ● No                                       |                  |
|                                             |                                                  |                  |
| Do you want to Close                        | ○ Yes ● No                                       |                  |

# PERIODIC REPORT SUBMISSION

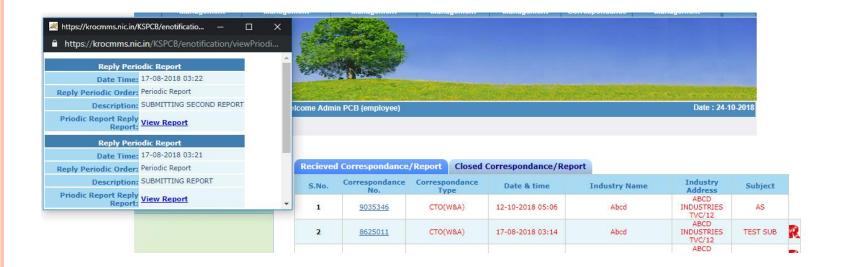

# OTHER ONLINE CORRESPONDENCES...

| Do you want to raise<br>Inspection ? :                                 | O Yes | ● No |
|------------------------------------------------------------------------|-------|------|
|                                                                        |       |      |
| Do you want to Close<br>Inspection ? :                                 | O Yes | ● No |
|                                                                        |       |      |
| Do you want to raise clarification ? :                                 | ○ Yes | ● No |
|                                                                        |       |      |
| Do you want to raise show cause notice ? :                             | O Yes | ● No |
|                                                                        |       |      |
| Do you want to Revoke<br>Consent/Authorization ? :                     | O Yes | ● No |
|                                                                        |       |      |
| Do you want to raise Notice to issue directions?:                      | ○ Yes | ● No |
|                                                                        |       |      |
| Do you want to issue directions of restoration (Permanent/Temporary)?: | O Yes | ● No |
|                                                                        |       |      |
| Do you want to issue<br>Proceedings ? :                                | O Yes | ● No |
|                                                                        |       |      |
| Do you want to Close<br>Correspondance ? :                             | O Yes | ● No |
|                                                                        |       |      |

## HOW TO SEARCH E - CORRESPONDANCE?

Abcd

- Select <u>Search E-Correspondance</u>link from left sidebar.
- <u>Search E-Correspondance</u>
  - 1. <u>Correspondance Id</u>

9035346

- 2. <u>Industry Id</u>
- 3. <u>Date Filter</u>

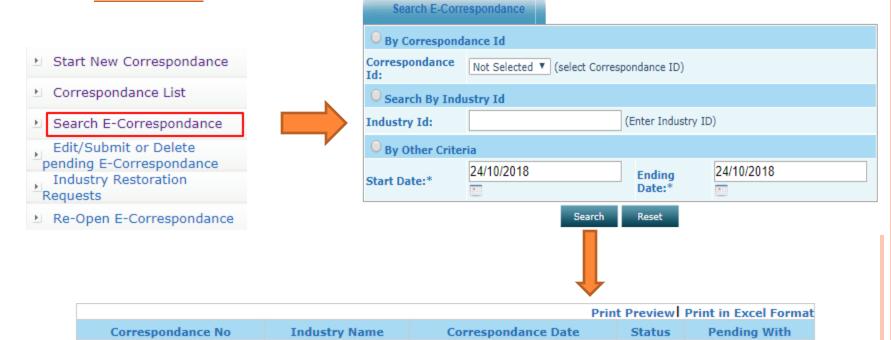

2018-10-12

Pendina

KSPCB163

# ONLINE CONSENT MANAGEMENT & MONITORING SYSTEM

AUTHORISATION UNDER BIO MEDICAL WASTE (MANAGEMENT AND HANDLING) RULES

# INDUSTRY REGISTRATION

#### Kerala State Pollution Control Board Ministry of Environment, Forest and Climate Change Online Consent Management & Monitoring System Government of india **CONTACT US VSOP'S** GRIEVANCE/SUGGESTIONS **6**HELP DESK **User Login** usion of he ● KSPCB Login ○ Industry Login ate Change t issued.... User ID River Basin 19 under the Password: nister. The reme Court Captcha Code ponse to an /ironment & 🔻 About SPCB Hazardous Waste Management Granted Applications The Pollution Control Board has been Hazardous Waste Management Granted Forgot Password established as a regulatory authority for Applications. pard implementing various pollution control New Industry Registration laws. More>> Fee Calculator Consent Applications Under Consent Granted and Climate Consent Type: ICE □ ICO Industry Type: ORANGE OWHITE O

The Pollution Control Board has been established as a regulatory authority for implementing various pollution control laws. The board is committed to provide pollution free environment to the people of state. The Board has undertaken various studies of underground water, solid and air to take remedial steps to control pollution.

Send us your feedback and suggestions

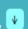

click here for any kind complaints or query

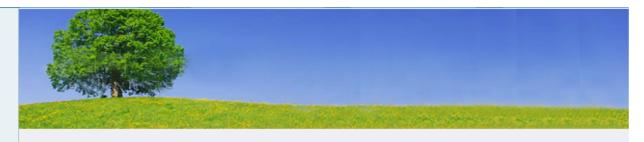

- Industries Establishment
- Residential Establishment
- Commercial Establishment
- O House Boat

- Hotels Establishment
- Offices Establishment
- Health Care Institution
- O Diesel Generators

BMW **Establishment** 

| HCE Details Occupier Detai                            | ls                                                                 |
|-------------------------------------------------------|--------------------------------------------------------------------|
| Name of HCE *:                                        | (Do not use !@#\$%^&*)                                             |
| Address<br>*:                                         |                                                                    |
| Pin Code*:                                            |                                                                    |
| District:*                                            | Not Selected  ▼ Regional Office Areas For Ernakulam(Click to view) |
| Taluk: *                                              | <b>v</b>                                                           |
| Village *:                                            |                                                                    |
| Survey No. *:                                         |                                                                    |
| Address of Registered<br>Office/Administrative Office | Same as Industry Address  yes  no                                  |
|                                                       |                                                                    |
| Type Of HCE:*                                         | Not Selected ▼                                                     |
| Category:*                                            | Not Selected ▼                                                     |

# HOW TO APPLY..

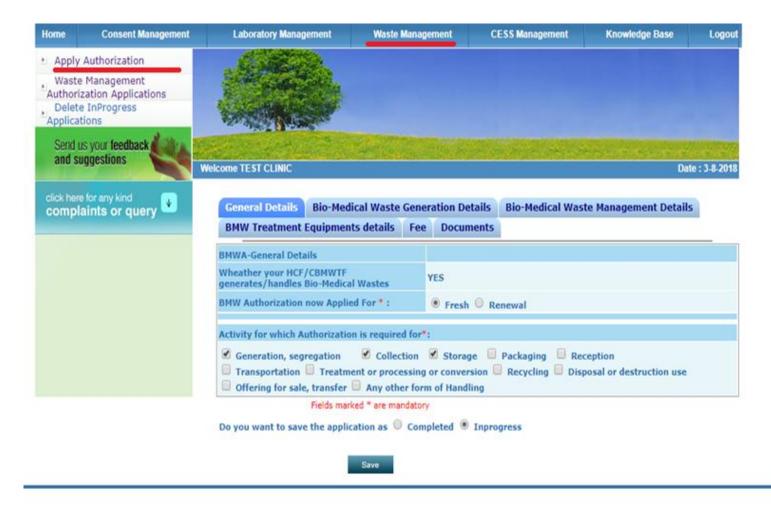

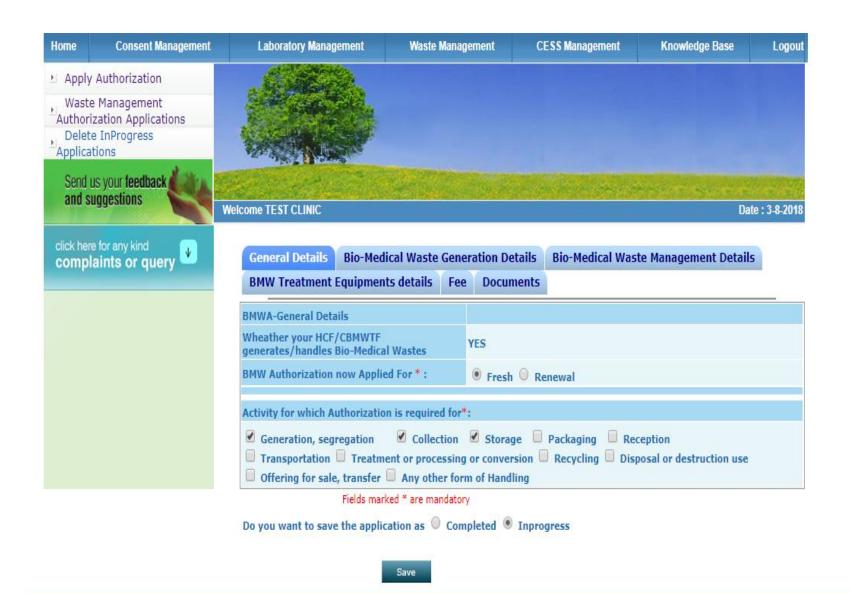

|     | $\overline{\mathbf{v}}$ |
|-----|-------------------------|
| ery | _                       |

| General Details Bio-Medical Waste Generation                                                                                                    | Details Bio-Medical Waste Management Details           |
|----------------------------------------------------------------------------------------------------|--------------------------------------------------------|
| BMW Treatment Equipments details Fee Doo                                                                                                    | cuments                                                |
| NCE/COMMITTE Towns                                                                                                    | HCF                                                    |
| HCF/CBMWTF Type *                                                                                                    | Clinic( Non-Bedded) ▼                                  |
| Bio-Medical Waste Facility Status *                                                                                                    | Dental clinic                                          |
| CBMWTF-location and Office address of treatment and                                                                                                    | M/s IMAGE, Manthuruthy, Kanjikkode West, Pal           |
| disposal *                                                                                                    | M/s IMAGE, Manthuruthy, Kanjikkode West, Pal           |
| Mode of Transportation of BMW                                                                                                    | Common Facility Vehicle                                |
| Status of CTE/CTO-latest consent type, issued date an validity date                                                                                                    | nd Z                                                   |
| GPS Coordinates -Lat/Lon of the location of applicant<br>(in Decimal degrees with 6 decimals):<br>Ex: Latitude: 8.123456 N, 12.236544 N, etc<br>Longitude: 77.235648 E, 78.253674 E,etc | Latitude N Decimal Degrees Longitude E Decimal Degrees |
| Details of directions or notices or legal actions if any d<br>the period of earlier authorisation (Attach documents                                                                     |                                                        |
| Details of Activity 8                                                                                                    | & Facility-For HCF only                                |
| a) Medical treatment Facility provided to Outpatients                                                                                                    | Nos./Day                                               |
| b) Medical treatment Facility provided to Inpatients                                                                                                    | Nos./Day                                               |
| c) No of Beds of HCF                                                                                                    | Nos.                                                   |
| d) For Non bedded Hospital (Specify)                                                                                                    |                                                        |
| e) Total number of inpatients & outpatients treated per month in the HCF                                                                                                    |                                                        |
|                                                                                                    |                                                        |

| ny kind<br>s or query | Genera         | l Details                     | Bio-Medical Was                             | te Genera | ation Details | Bio-Medical Wa                              | ste Management Details                                             |
|-----------------------|----------------|-------------------------------|---------------------------------------------|-----------|---------------|---------------------------------------------|--------------------------------------------------------------------|
|                       | BMW Tr         | reatment E                    | quipments details                           | Fee       | Documents     |                                             |                                                                    |
| Quan                  | tity of BM     | W handled,                    | treated or disposal                         |           |               |                                             |                                                                    |
| Cate                  | egory          |                               | Type of Waste                               |           | collected     | y Generated or<br>d in Kg/day or<br>qd./day | Method of Treatment and Disposa<br>as per Schedule-I               |
|                       | a              | ) Human An                    | atomical Waste                              |           | 0             |                                             |                                                                    |
|                       | b              | ) Animal An                   | atomical Waste                              |           |               |                                             |                                                                    |
|                       | c)             | c) Soiled Waste               |                                             |           | 30            |                                             |                                                                    |
|                       | d)             | ) Expired or                  | Discarded Medicin                           | es        | 12            |                                             |                                                                    |
| Yellov                | w<br>e)        | ) Chemical S                  | Solid Waste                                 |           |               |                                             |                                                                    |
|                       | f)             | ) Chemical L                  | iquid Waste                                 |           | 4             |                                             |                                                                    |
|                       |                |                               | linen, mattresses, l<br>I with blood or bod |           | 0             |                                             |                                                                    |
|                       |                | )Microbiolog<br>linical labor | gy, Biotechnology a<br>atory waste          | nd other  | 85            |                                             |                                                                    |
| Red                   | C              | ontaminate                    | d waste (Recyclable                         | e)        |               |                                             |                                                                    |
| White<br>Trans        | e(<br>slucent) | aste sharps                   | including Metals                            |           | 9             |                                             |                                                                    |
|                       | G              | lassware                      |                                             |           |               |                                             |                                                                    |
| Blue                  | М              | letallic Body                 | Implants                                    |           |               |                                             |                                                                    |
|                       | To             | otal                          |                                             |           | 140           |                                             | Total doesn't contains the "(f)<br>Chemical Liquid Waste" quantity |

Fields marked \* are mandatory

Do you want to save the application as  $\ \ \bigcirc$  Completed  $\ \ \$  Inprogress

#### **Bio-Medical Waste Management Details** General Details Bio-Medical Waste Generation Details **BMW Treatment Equipments details** Fee **Documents** Details of Treatment Equiments available for treatment of Bio-Medical Waste Treatment equipment No of Units Type and capacity of each unit SI No. Incinerators Plasma Pyrolysis Autoclaves Microwave Hydroclave Shredders Needle tip cutter or destroyer 6 Sharp encapsulation or Concrete pit Deep burial pits Chemical disinfection 12 10 11 Any other treatment equipment

- FEE REMITTANCE
- DOCUMENT UPLOADING AS PER CONSENT MANAGEMENT

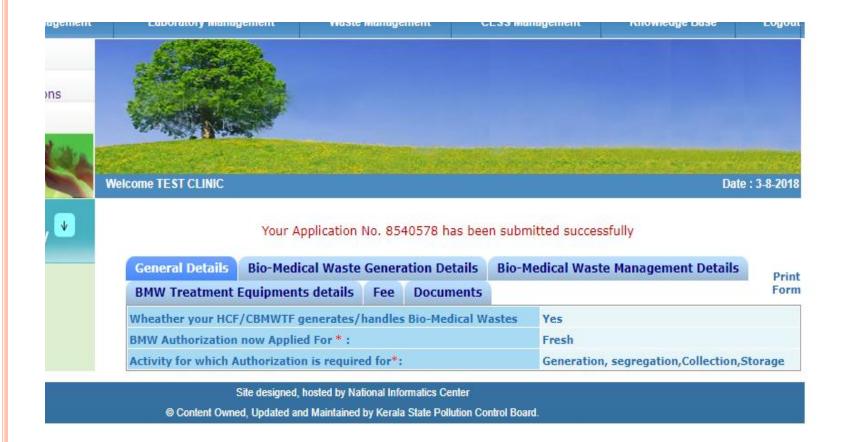

# OFFICER ACCOUNT

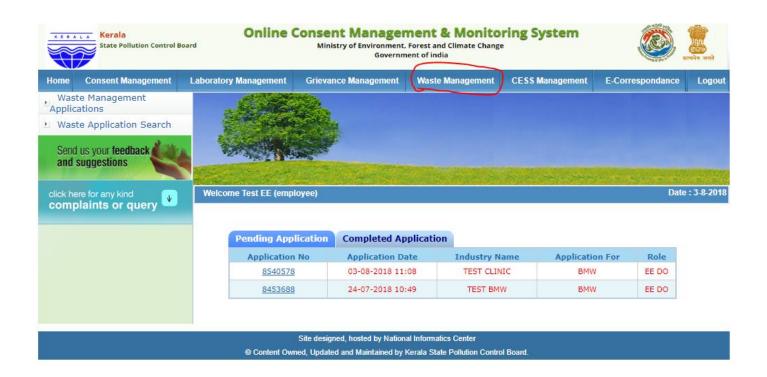

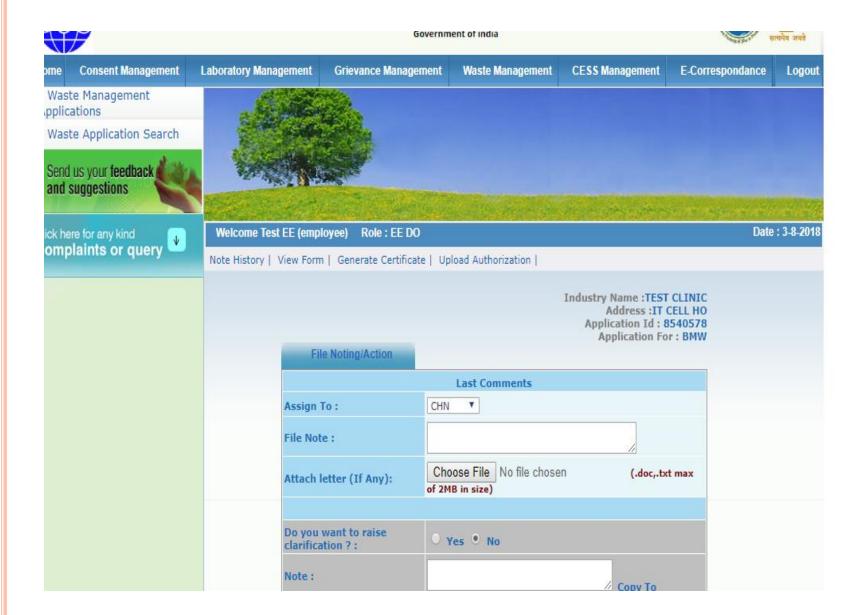

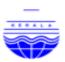

#### KERALA STATE POLLUTION CONTROL BOARD AUTHORISATION

(Authorisation for operating a facility for Generation, Collection, Storage, of bio-medical wastes.)

Reference: Application No: 8540578

1. Authorisation Number : AGGHGH12233

2. Date of Issue : 03/08/2018 3. Date of Expiry : 31/08/2023

4.Quantity and Category of waste : YELLOW- 25 kg/d.

RED-10 kg/d.

5. Mode of disposal of waste: : IMAGE

 M/s TEST CLINIC,IT CELL, HO, is hereby granted and authorisation for below listed activities to be carried out at common treatment facility in accordance with Biomedical Waste (Management and Handling) Rules, 2016.

Generation

Collection

Storage

This authorisation is subject to the conditions as per Annexure I and to such other conditions as may be specified in the rules for the time being in force under the Environment (Protection) Act, 1986.

Other Conditions

1. Test

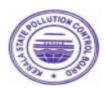

SIGNATURE OF ISSUING AUTHORITY ENVIRONMENTAL ENGINEER

To

TEST CLINIC IT CELL

#### ANEXTURE I

#### Terms and Conditions of Authorisation

- The authorisation shall comply with the provisions of the Environment (Protection) Act, 1986 and the rules made there under.
- The authorisation or its renewal shall be produced for inspection at the request of an officer authorised by the prescribed authority.
- The person authorised shall not rent, lend, sell, transfer or otherwise transport the biomedical wastes without obtaining prior permission of the prescribed authority
- Any unauthorised change in personnel, equipment or working conditions as mentioned in the application by the person authorised shall constitute a breach of his authorisation
- It is the duty of the authorised person to take prior permission of the prescribed authority to close down the facility and such other terms and conditions may be stipulated by the prescribed authority.
- Any other conditions for compliance as per the Guidelines issued by the MoEF&CC or CPCB from time to time.

**Kerala State Pollution Control Board** 

Note: This digitally signed document is legally valid as per the Information Technology Act 2000.

| Draft Letter For:                                  | Granted ▼                           |
|----------------------------------------------------|-------------------------------------|
| Authorization No:                                  | AGGHGH12233                         |
| Designation of<br>Approving Officer:               |                                     |
| Quantity and Category of waste:                    |                                     |
| Mode of disposal of waste:                         |                                     |
| Previous Order No:                                 |                                     |
| Previous Order Date:                               |                                     |
| Date of Issue :                                    |                                     |
| Date of Expiry :                                   |                                     |
| Other Conditions:                                  | <b>▼</b>                            |
| Industry Name and Addi                             | ess:                                |
| TEST IT CELL<br>Kspcb                              |                                     |
| Activity For Which<br>Authorization Is<br>Sought:* | ✓ Generation ✓ Collection ✓ Storage |

# ONLINE CONSENT MANAGEMENT & MONITORING SYSTEM

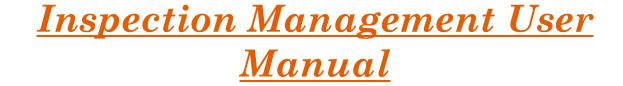

## LOGIN PROCESS

- Open OCMMS Home Page.(www.krocmms.nic.in/KSPCB)
- Select KSPCB radio button.
- Please Select KSPCB Login Radio Button
- Enter User Id, Password and Captcha code and click on Login.

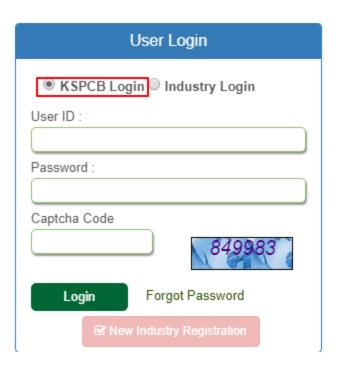

### INSPECTION MANAGEMENT PROCESS

- Login with KSPCB User Id & Password.
- Select <u>Inspection Management</u> link from menu
- Inspection dashboard having all the pending Inspection list / Completed application list

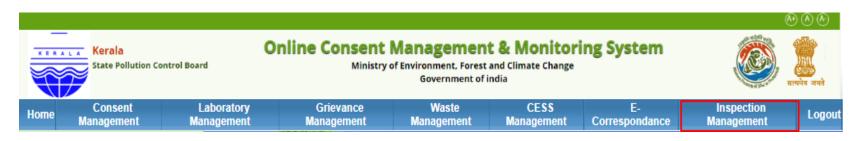

| Pending Inspection Completed Inspection |         |                      |                     |                                |                       |          |        |
|-----------------------------------------|---------|----------------------|---------------------|--------------------------------|-----------------------|----------|--------|
| Inspection<br>Number                    |         | spection<br>nth/Year | Application<br>Type | Industry Name                  | Industry<br>Address   | Category | Scale  |
| 8997943                                 | 4       | 1/2018               | сто                 | PBT                            | LEENA SADAN           | ORANGE   | Medium |
| 8995609                                 | 12/2018 |                      | сто                 | PBT                            | LEENA SADAN           | ORANGE   | Medium |
| 8995560                                 | 8       | 3/2018               | сто                 | PBT                            | LEENA SADAN           | ORANGE   | Medium |
| 8940211                                 | ġ       | 9/2018               | сто                 | KSPCB ble Auto renewal<br>11 5 | kspcb Auto<br>renewal | GREEN    | Small  |
| <u>8940205</u>                          | 9       | 9/2018               | сто                 | abc                            | ajdhdghj              | GREEN    | Small  |

| Pending Ins          | Pending Inspection Completed Inspection |   |                     |                  |                           |         |                 |                           |  |  |  |
|----------------------|-----------------------------------------|---|---------------------|------------------|---------------------------|---------|-----------------|---------------------------|--|--|--|
| Inspection<br>Number | Inspection Month/Ye                     |   | Application<br>Type | Industry<br>Name | Industry<br>Address       | Туре    | Note<br>History |                           |  |  |  |
| 8940209              | 9/2018                                  |   | сто                 | abcd             | ABCD INDUSTRIES<br>TVC/12 | Regular | Note<br>History | View Inspection<br>Report |  |  |  |
| 8940207              | 9/2018                                  |   | сто                 | PBT A            | PBT A                     | Regular | Note<br>History | View Inspection<br>Report |  |  |  |
| 8924710              | 10/2018                                 | 3 | сто                 | PBT              | LEENA SADAN               | Regular | Note<br>History | View Inspection<br>Report |  |  |  |

### How to Do Inspection?

• First click on the Inspection Id, file noting/action on Inspection file will be activated

Date: 24/10/2018

- Officer can perform below mentioned activities
  - 1. View Note History
  - 2. Prepare Inspection report
  - 3. View Inspection report
  - 4. Download Inspection report
  - 5. View previous Inspections
  - 6. View all the consent application

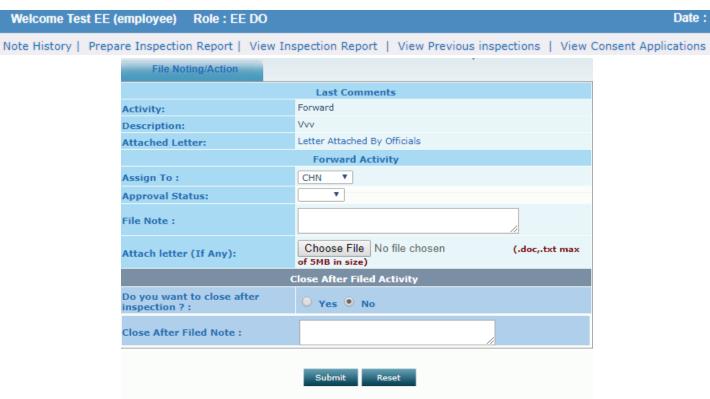

### HOW TO GENERATE INSPECTION REPORT?

- Select <u>prepare inspection report</u> link
- Prepare Inspection form will be activated with questionnaires and custom file upload option including photos.
- Once click on the <u>Generate certificate</u> button, Inspection report will be generated with pdf and form view mode
- Officers can do follow up action/edit inspection report

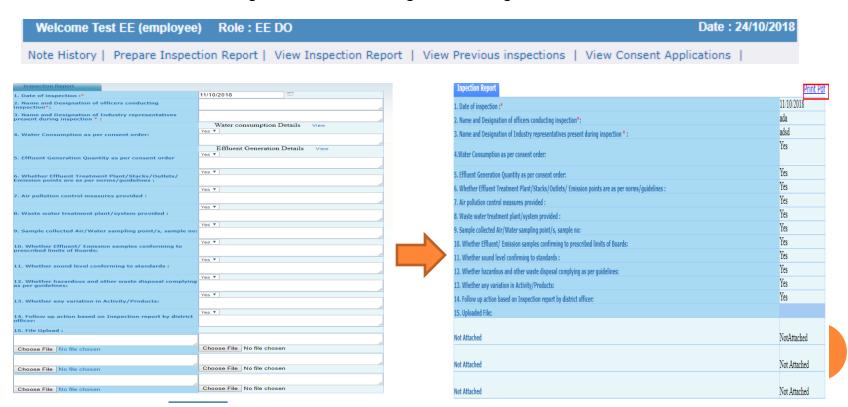

# FOLLOW UP ACTION

• Officers can do follow up action through view inspection report link in e corrrespondence.

| Note History | View Note Details   View Previous           | s Enoting   View Previous Application   View Inspection | Report |
|--------------|---------------------------------------------|---------------------------------------------------------|--------|
|              |                                             |                                                         |        |
|              |                                             |                                                         |        |
|              |                                             | Industry Name : Sut Ho                                  | spital |
|              | File Noting/Action                          |                                                         |        |
|              |                                             | Last Comments                                           |        |
|              | Assign To :                                 | CHAIRMAN ▼                                              |        |
|              |                                             |                                                         |        |
|              | File Note:                                  |                                                         |        |
|              |                                             |                                                         | //     |
|              | Attach letter (If Any):                     | Choose File No file chosen (.doc,.txt                   | max    |
|              | Attach letter (II Ally).                    | of 2MB in size)                                         |        |
|              |                                             |                                                         |        |
|              | Raise Query for periodic                    | •                                                       |        |
|              | report:                                     | ○ Yes ● No                                              |        |
|              |                                             |                                                         |        |
|              | Do was want to Class                        |                                                         |        |
|              | Do you want to Close<br>Periodic Report ? : | ○ Yes • No                                              |        |
|              |                                             |                                                         |        |
|              | Do you want to raise General Letter 2:      | ○ Yes ● No                                              |        |

# How to Search inspection?

- Search Inspection File By
  - 1. <u>Inspection Id</u>
  - 2. <u>Industry Name</u>
  - 3. <u>Date Filter</u>

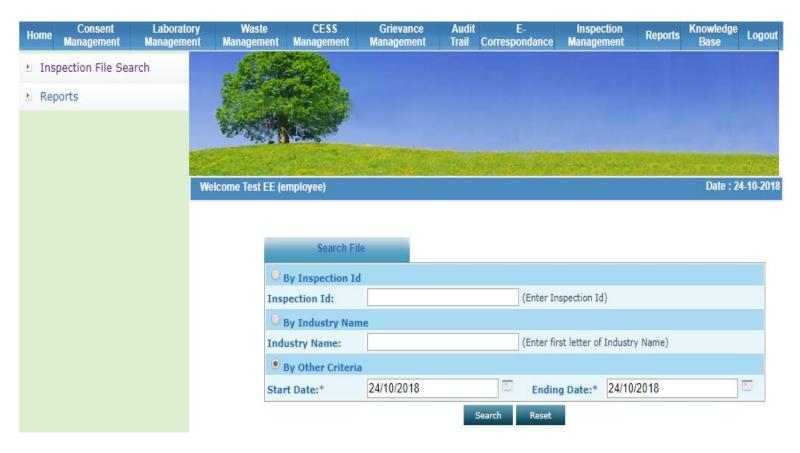

# REPORTS

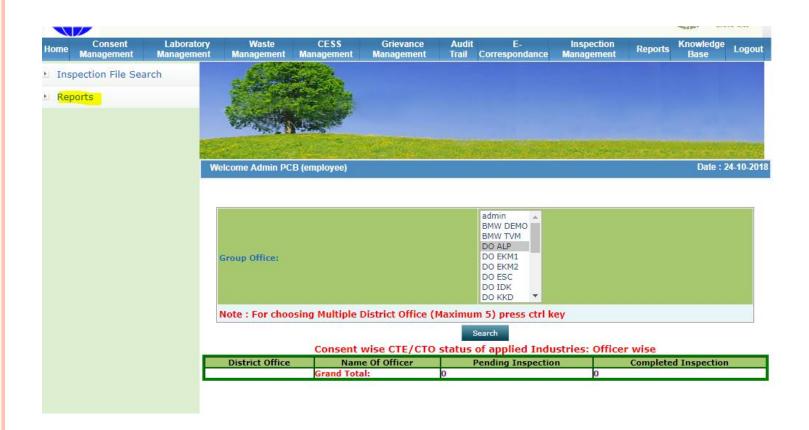

# Thank You